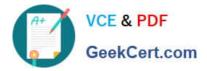

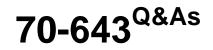

Windows Server 2008 Applications Infrastructure, Configuring

# Pass Microsoft 70-643 Exam with 100% Guarantee

Free Download Real Questions & Answers **PDF** and **VCE** file from:

https://www.geekcert.com/70-643.html

100% Passing Guarantee 100% Money Back Assurance

Following Questions and Answers are all new published by Microsoft Official Exam Center

Instant Download After Purchase

100% Money Back Guarantee

- 😳 365 Days Free Update
- 800,000+ Satisfied Customers

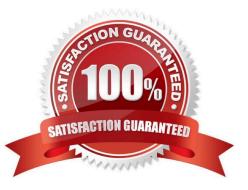

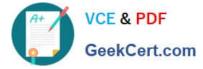

### **QUESTION 1**

You plan to stream media content over the Internet.

You need to configure PlayReady DRM to support HTTP streaming.

What should you install?

- A. Microsoft IIS Media Services
- B. Microsoft Office Communications Server
- C. Microsoft SharePoint Foundation 2010
- D. Streaming Media Services

Correct Answer: A

IIS Media Services to Include a Version of PlayReady DRM for HTTP Streaming Some big news today for customers who are interested in easy to use, robust content protection for HTTP streaming scenarios using IIS Media Services...

Today we\\'re announcing that IIS Media Services will support a version of PlayReady DRM to enable protected HTTP streaming. The PlayReady DRM IIS Media Services solution will deploy on a single box to secure your media assets for

online streaming using the IIS Smooth Streaming and PlayReady DRM technology, directly within IIS Media Services - no additional license fees or royalties required.

File-based encryption is the most robust way to secure high value content much more so than stream encryption, which only secures the communication stream.

The PlayReady DRM IIS Media Services solution will bring full file-based encryption into IIS Media Services with the ease of use of traditional stream encryption.

And the solution of course will use Microsoft PlayReady technology, which is widely supported in the industry and draws on the experience gained from more than a decade of investment that Microsoft has made in the development of DRM

technology. For customers needing to apply PlayReady DRM protection to content for offline scenarios, or apply customized business rules to the use of protected content in purchase/rental/subscription scenarios, of course that functionality

will remain available, as it is today, via the use of a PlayReady Server.

Source: http://team.silverlight.net/announcement/iis-media-services-to-include-a-version-of- playready-drm-for-http-streaming/

### **QUESTION 2**

Your network contains an Active Directory domain named adatum.com.

The domain contains a server named Server5 that runs Windows Server 2008 R2 Service Pack 1 (SP1).

You install the Remote Desktop Services (RDS) server role and all of the RDS role services on Server5.

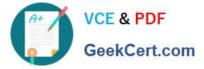

You create universal security group named Support.yYou add 10 user accounts to the Support group.

You need to ensure that Remote Desktop sessions established by members of the Support group receive the highest possible CPU allocation on Server5.

Which tool should you use?

- A. Regedit
- B. Remote Desktop Gateway Manager
- C. Dism
- D. Rdpsign
- E. Netsh
- F. Remote Desktop Services Manager
- G. Windows System Resource Manager (WSRM)
- H. Rdpinit
- I. Mstsc
- J. Remote Desktop Connection Manager
- K. Remote Desktop Session Host Configuration

Correct Answer: G

## **QUESTION 3**

Your network contains a server named WMS1 that has the Streaming Media Services server role installed. You have a publishing point as shown in the exhibit. (Click the Exhibit button.)

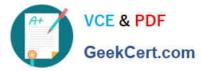

| 🔿 🖄 📓                                                                                                    |                                                                                                    |                                                                                                    |          |  |
|----------------------------------------------------------------------------------------------------|----------------------------------------------------------------------------------------------------|----------------------------------------------------------------------------------------------------|----------|--|
| Windows Media Services<br>WHMS1. Contoso.com<br>Troubleshooting<br>Cache/Proxy Management<br>Publishing Points<br>Contose Ltd. Event<br>Contose Ltd. Event | Contoso Ltd. Event (Br<br>Publishing point is started, bu<br>Monitor Source Advertising Ann<br>Click Change to modify the type or location of<br>Location: (content type: Playlist File )<br>C:\WMPub\WMRoot\Serverside_Playlist.wsx<br>C:\WMPub\WMRoot\Serverside_Playlist.wsx<br>C:\WMPub\WMRoot\Serverside_Playl | t streaming has end<br>ounce Properties<br>f the content to be stream<br>f the content to be stream<br>begin<br>dur<br>end<br>syncEvent<br>id<br>repeatCount<br>repeatDur | <b>♦</b> |  |

You create a new playlist named Contoso\_Promo.wsx.

You need to configure the Contoso Ltd. Event publishing point to use the Contoso\_Promo.wsx playlist.

What should you do first?

- A. Disconnect all of the connections to the publishing point.
- B. Stop the publishing point.
- C. Configure stream splitting.
- D. Stop Windows Media Services.

Correct Answer: B

# **QUESTION 4**

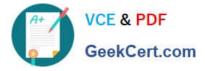

Your network contains a server named Server1 that runs Windows Server 2008 R2. Server1 has the DHCP server role and the Remote Desktop Session Host (RD Session Host) role service installed.

Server1 hosts one RemoteApp program named App1.

You have 200 client computers that run Windows 7. The client computers obtain their IP configurations from the DHCP server.

You enable Remote Desktop IP Virtualization on Server1. You discover that some Remote Desktop connections to App1 are assigned the same IP address. You need to ensure that all Remote Desktop connections receive a unique IP

address.

What should you do?

A. Reconcile the DHCP scope.

- B. Change the properties of the DHCP scope.
- C. Change the Remote Desktop licensing settings.
- D. Change the mode for Remote Desktop IP Virtualization.

Correct Answer: B

### **QUESTION 5**

Your company has an Active Directory domain. You have a server that runs Windows Server 2008. The Terminal Services role is installed on the server.

The company security policy does not allow users to copy and paste information to a local computer during a Terminal Services session.

You deploy the remote application named APP1.

You need to configure Terminal Services to meet the security requirement.

What should you do?

- A. Enable the Use temporary folders per session option.
- B. Change the Security Encryption Level to FIPS Compliant.
- C. Deselect the Clipboard option in the RDP Settings for the published application.
- D. Disable the Drive option in the RDP-Tcp Client Setting properties for the server.

Correct Answer: C

To ensure that the users are not allowed to copy and paste information to a local computer during a Terminal Services session, you need to deselect the Clipboard option in the RDP Settings for the published application When connecting to a terminal server using an RDP client, many of the local resources are available within the remote session, including the client file system, smart cards, audio (output), serial ports, printers (including network), and the clipboard.

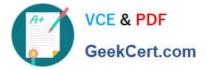

These redirection facilities allow users to easily take advantage of the capabilities of their client device from within the remote session. Similarly clipboard can be used to copy and paste information to local computer. To stop the copy paste, you need to go to Terminal Services Configuration and on the Client Settings tab, under Disable the following Clipboard mapping to disable client clipboard mapping.

Reference: Configure settings for mapping client devices/ Using Terminal Services Configuration http://technet2.microsoft.com/windowsserver/en/library/17d44d9a-cf4b-4a6a-94ec- 093cb5f8b2b71033.mspx?mfr=true

Reference: Frequently Asked Windows Terminal Services Questions! / New Features and Improvements http://www.msterminalservices.org/faq/WindowsTerminalServices/?page=5

70-643 PDF Dumps

70-643 Study Guide

70-643 Braindumps

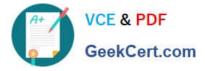

To Read the Whole Q&As, please purchase the Complete Version from Our website.

# Try our product !

100% Guaranteed Success
100% Money Back Guarantee
365 Days Free Update
Instant Download After Purchase
24x7 Customer Support
Average 99.9% Success Rate
More than 800,000 Satisfied Customers Worldwide
Multi-Platform capabilities - Windows, Mac, Android, iPhone, iPod, iPad, Kindle

We provide exam PDF and VCE of Cisco, Microsoft, IBM, CompTIA, Oracle and other IT Certifications. You can view Vendor list of All Certification Exams offered:

## https://www.geekcert.com/allproducts

# **Need Help**

Please provide as much detail as possible so we can best assist you. To update a previously submitted ticket:

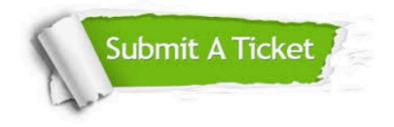

#### **One Year Free Update**

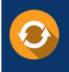

Free update is available within One Year after your purchase. After One Year, you will get 50% discounts for updating. And we are proud to boast a 24/7 efficient Customer Support system via Email.

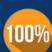

Money Back Guarantee To ensure that you are spending on quality products, we provide 100% money back guarantee for 30 days

from the date of purchase

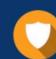

#### Security & Privacy

We respect customer privacy. We use McAfee's security service to provide you with utmost security for your personal information & peace of mind.

Any charges made through this site will appear as Global Simulators Limited. All trademarks are the property of their respective owners. Copyright © geekcert, All Rights Reserved.